# **Getting started with running E3SM**

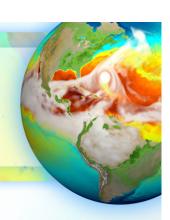

Robert Jacob

Argonne National Laboratory

E3SM Infrastructure Group lead

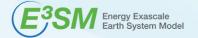

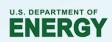

### You should already....

- Have access to an E3SM supported machine
  - This tutorial will use "Edison" at NERSC.
    - See <a href="http://www.nersc.gov/users/accounts/allocations/">http://www.nersc.gov/users/accounts/allocations/</a> for getting an allocation
  - See <a href="https://e3sm.org/model/running-e3sm/supported-machines/">https://e3sm.org/model/running-e3sm/supported-machines/</a>
- Be familiar with Linux/Unix operating system and basic commands
  - E3SM is controlled through the command line.

### Making an E3SM executable

- E3SM is a compiled program. You must compile your own version of the program from your own copy of the code to use E3SM.
- Compiling a complex program like E3SM on a supercomputer is simplified by several provided scripts.

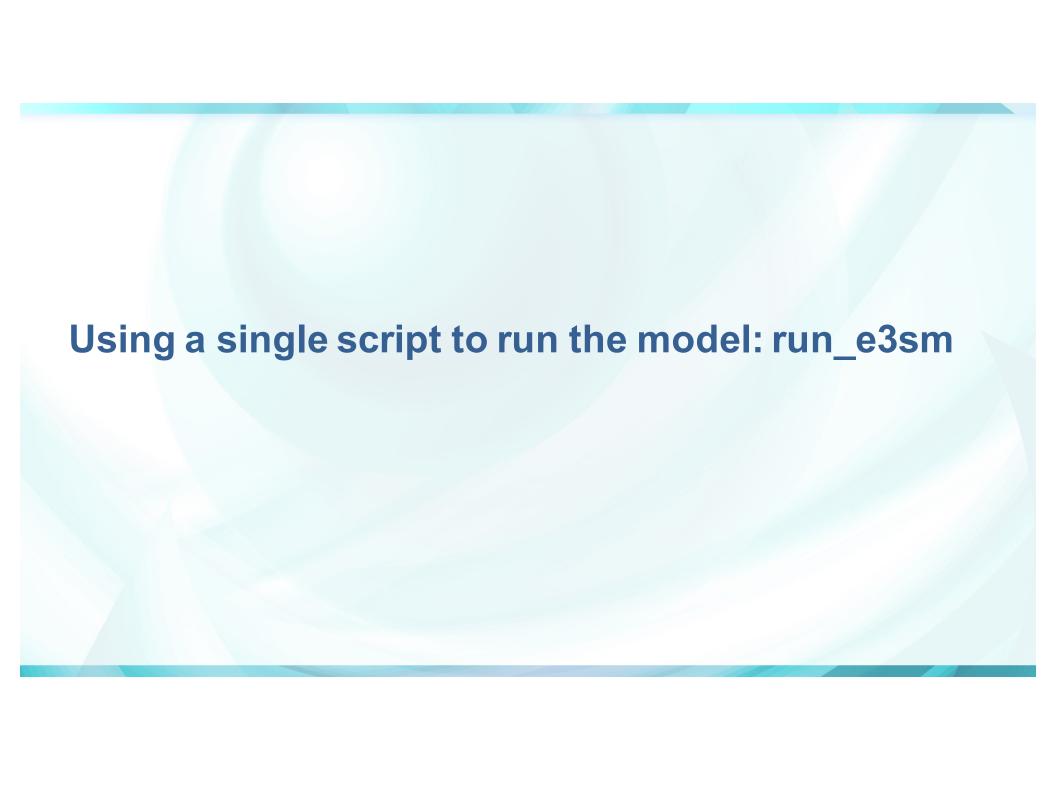

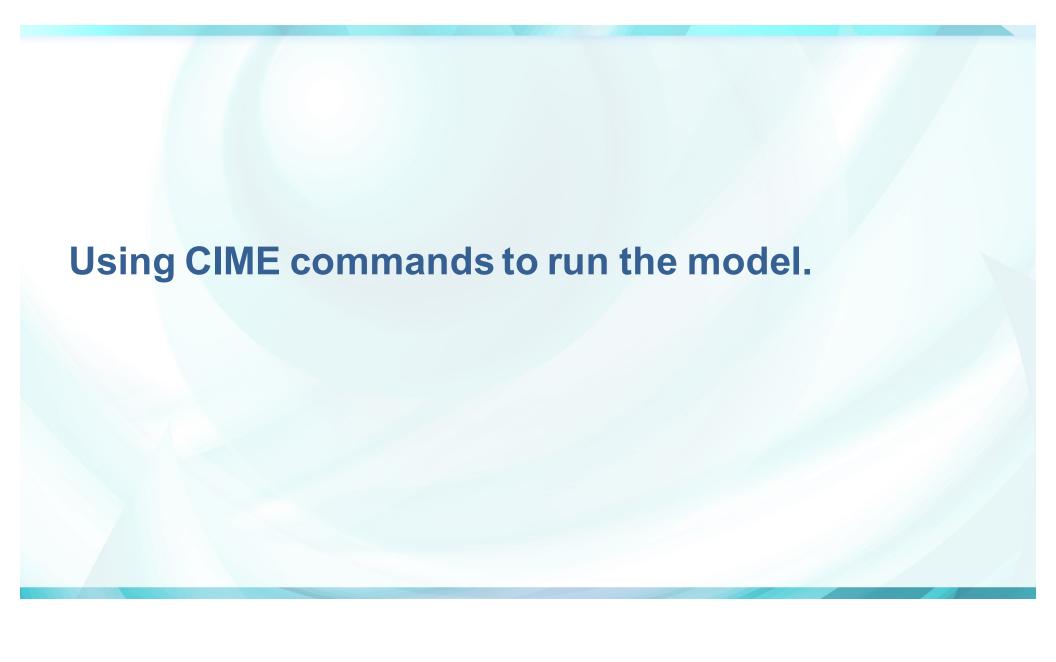

## Location of output from the model

- Most of what we looked at was in the "case directory"
- To find the build system output including the executable:
  - ./xmlquery EXEROOT
- To find the output from running the model:
  - ./xmlquery RUNDIR

#### For more information

- e3sm.org
- https://e3sm.org/forums/forum/ask-a-question/
- http://esmci.github.io/cime/index.html